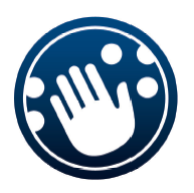

# *ALVA 640 Comfort*

# *Uživatelská příručka*

*Verze 1*

UDC-02134A © 2014 Optelec, Nizozemsko. Všechna práva vyhrazena (T) Spektra vdn, 2014

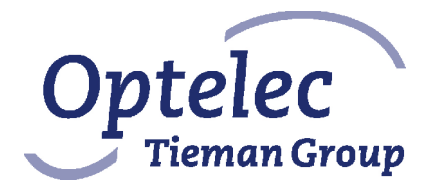

**Optelec 2993 LT Barendrecht Nizozemsko Telefon: +31 (0)88 6783 444. Fax +31 (0)88 6783 400 Internet: www.optelec.com**

# Obsah

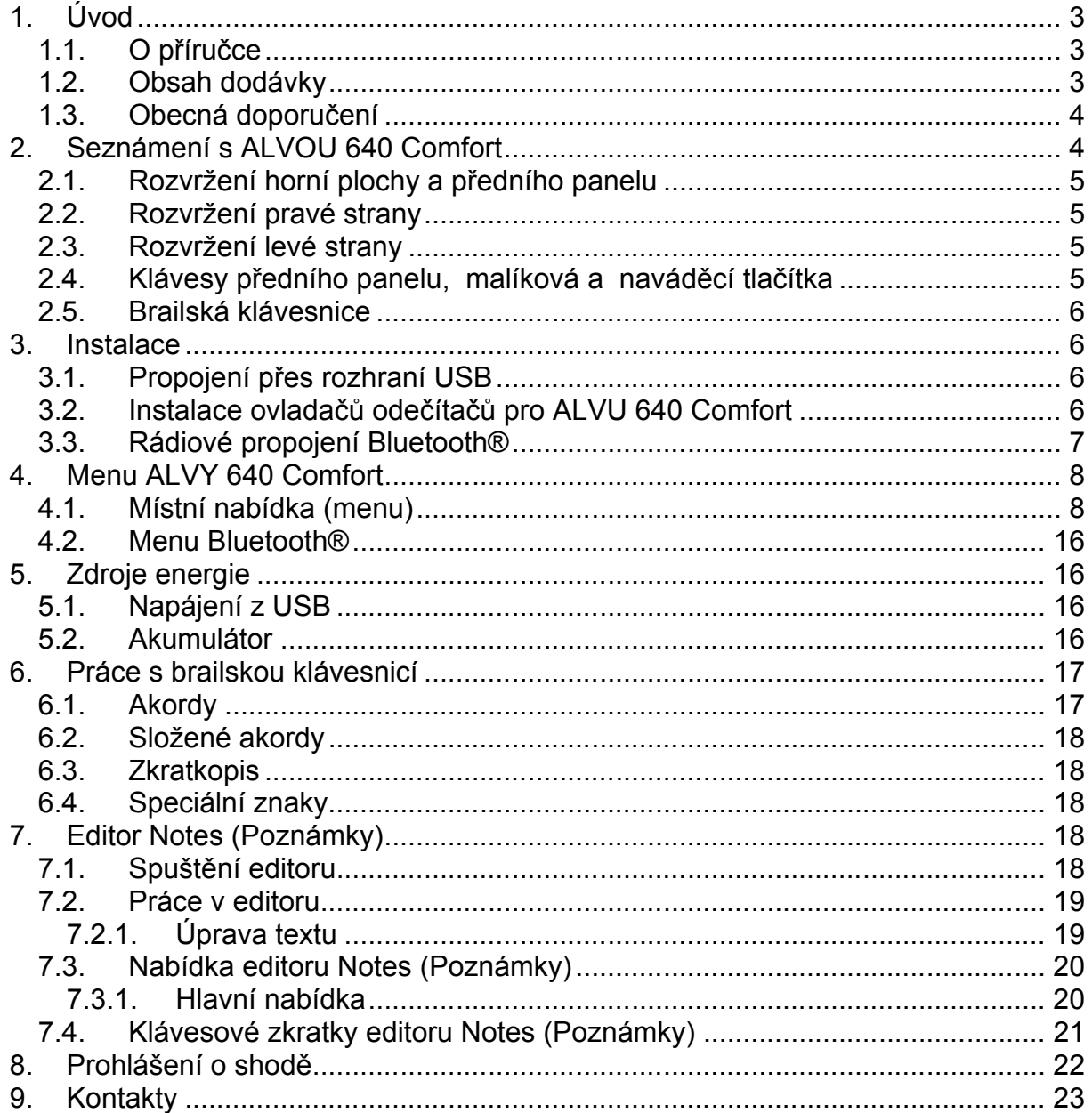

# **1. Úvod**

Blahopřejeme k zakoupení přístroje ALVA 640 Comfort. Brailský zobrazovač ALVA 640 Comfort je klasický brailský řádek s dalšími přidanými funkcemi. Vysoká kvalita a spolehlivost ALVY 640 Comfort v novém kompaktním provedení přináší uživatelům možnost pracovat s optimální flexibilitou a produktivitou.

ALVA 640 Comfort používá moderní propojovací technologie – bezdrátové rádiové spojení Bluetooth® a univerzální sériové rozhraní USB. Ergonomicky zdařilý návrh přístroje s kvalitními brailskými znaky a s optimalizovanou navigací umožňuje ze zobrazovače plně ovládat standardní počítač, tablet nebo (chytrý) telefon. Spolu s vhodným odečítacím programem lze brailský zobrazovač ALVA 640 Comfort provozovat pod řadou operačních systémů jako hmatové a zvukové uživatelské rozhraní.

Špičkové ergonomické provedení zobrazovače ALVA 640 Comfort rozšiřuje navigační a provozní možnosti odečítacích programů. Přístroj je navržen tak, aby uživateli poskytl optimální výkonnost při práci se stolním i s přenosným počítačem, tabletem nebo chytrým telefonem.

Brailský zobrazovač ALVA 640 Comfort respektuje filozofii otevřených standardů při propojování s běžnou výpočetní technikou, což umožňuje kompatibilitu s většinou odečítačů i operačních systémů. Aktuální informace o odečítačích, které plně podporují funkčnost a potenciál ALVY 640 Comfort, Vám poskytne prodejce nebo firma Optelec.

S veškerými dotazy nebo podněty týkajícími se používání tohoto brailského zobrazovače se prosím obracejte na prodejce nebo přímo na výrobce Optelec (kontaktní údaje najdete vzadu v této příručce). Odezvy zákazníků si velice ceníme. Věříme, že se Vám práce se zobrazovačem ALVA 640 Comfort zalíbí.

# **1.1. O příručce**

V této příručce se seznámíte s funkcemi a základy obsluhy zobrazovače ALVA 640 Comfort. Důtklivě doporučujeme, abyste si příručku pečlivě pročetli, než začnete přístroj používat. Příručka však neobsahuje informace o odečítacích programech, o jejich instalaci ani o přiřazených ovládacích klávesách – tyto informace najdete v dokumentaci k používanému odečítači.

# **1.2. Obsah dodávky**

Dodávka zobrazovače ALVA 640 Comfort obsahuje:

- **EXECOVACE ALVA 640 Comfort,**
- **•** ochranné pouzdro,
- kabel USB.
- ovladače zobrazovače pro systém Windows 7 a vyšší a doprovodnou dokumentaci na CD-ROM,

Pokud některá položka ze shora uvedeného seznamu chybí, obraťte se prosím na prodejce přístroje.

# **1.3. Obecná doporučení**

Dodržováním níže uvedených zásad prodloužíte životnost a bezvadnou funkčnost zobrazovače (mějte na paměti, že nejzranitelnější částí zařízení je hmatový řádek).

- 1. V době, kdy je mimo provoz, přístroj vždy zakrývejte. Nepoužívejte jej v příliš prašném prostředí nebo v prostředí s nadměrnou vlhkostí vzduchu.
- 2. Na řádku čtěte vždy čistými a suchými prsty a nepoužívejte ochranné krémy na ruce! Jinak můžete řádek vážně poškodit.
- 3. Pevnost zdvihu zobrazovacích tyčinek (brailských bodů) nastavte na nejvyšší hodnotu (5); nižší hodnoty doporučujeme pouze pro osoby s velmi jemným hmatem, které dávají přednost méně výraznému kontrastu mezi povrchem řádku a vyčnívajícím reliéfem.

# **2. Seznámení s ALVOU 640 Comfort**

ALVU 640 Comfort tvoří základní jednotka se 40-znakovým brailským řádkem s naváděcími tlačítky a s brailskou klávesnicí. Zobrazovač je správně umístěn, jestliže řádek se 40 brailskými okénky (znaky) je co nejdále od Vás v zadní části horní plochy přístroje a palcové klávesy směřují přímo k Vám.

ALVA 640 Comfort obsahuje:

- 1. 40-znakový brailský řádek
- 2. Malíková tlačítka vlevo pro posun zobrazení zpět a vpřed a pro odečítače
- 3. Malíková tlačítka vpravo pro posun zobrazení zpět a vpřed a pro odečítače
- 4. Pět palcových kláves pro posun zobrazení zpět, vpřed, nahoru a dolů a pro návrat řádku na polohu kurzoru
- 5. 40 tlačítek pro navádění kurzoru
- 6. Konektor mini USB
- 7. Hlavní vypínač
- 8. Zásuvku přídavných modulů
- 9. Klávesu CTRL
- 10. Osmibodovou brailskou klávesnici (zleva doprava body 7, 3, 2, 1, 4, 5, 6, 8)
- 11. Klávesu WINDOWS (otevírá nabídku START operačního systému)
- 12. Klávesu ENTER

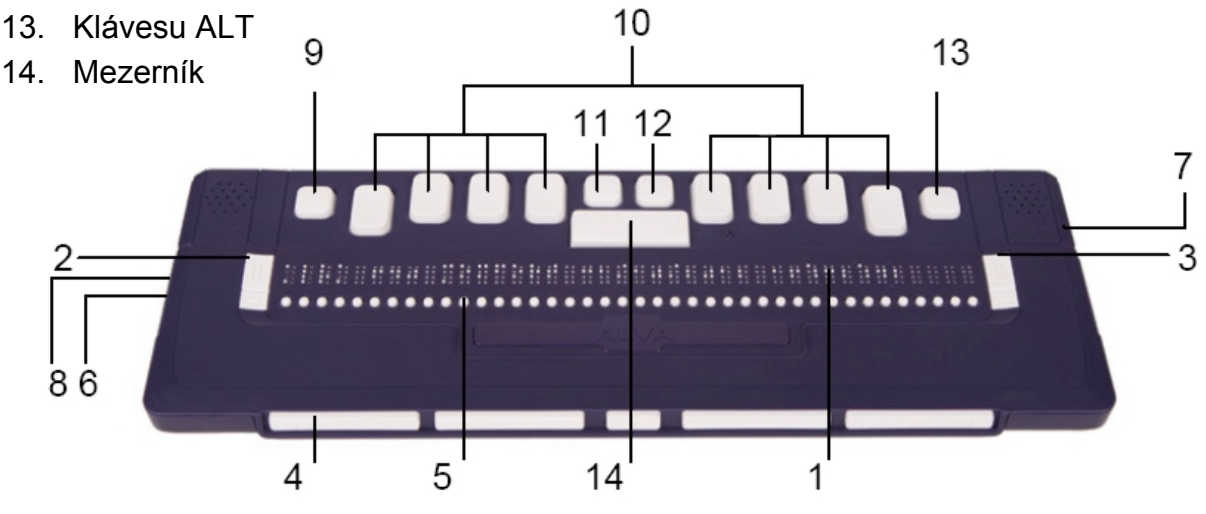

# **2.1. Rozvržení horní plochy a předního panelu**

ALVA 640 Comfort je na zadním okraji povrchu osazena řadou 40 brailských znaků. Před brailskými znaky (blíž k Vám) je řada drobných tlačítek, kterým se obvykle říká kurzorová naváděcí tlačítka. Každý brailský znak má vlastní naváděcí tlačítko s řadou funkcí. Na levém a pravém konci brailského řádku jsou umístěny dvě skupiny po dvou malých klávesách. Slouží k posouvání zobrazení doprava a doleva, a mohou mít i další funkce přidělené odečítačem.

# **2.2. Rozvržení pravé strany**

Na pravém boku brailského zobrazovače je umístěn hlavní vypínač. Zobrazovač zapnete stlačením tohoto obdélníkového tlačítka. Při zapnutí vydá zobrazovač slyšitelné zvukové návěstí.

# **2.3. Rozvržení levé strany**

Na levém boku brailského zobrazovače najdete dva konektory. Odpředu dozadu to jsou: konektor mini USB a zásuvka přídavných modulů. V době vydání této příručky nejsou zásuvce přídavných modulů přiřazeny žádné funkce.

# **2.4. Klávesy předního panelu, malíková a naváděcí tlačítka**

Klávesy ALVY Comfort uvedené v následujícím seznamu budou vedeny pod stejnými názvy ve veškeré uživatelské dokumentaci včetně dokumentace k odečítačům. V této kapitole uvedeme názvy jednotlivých kláves a popíšeme jejich hlavní funkce podporované odečítači. Přesná funkčnost kláves se odvíjí od příslušného odečítače. Podrobný popis funkcí ALVY 640 Comfort najdete v dokumentaci k odečítačům.

# **Malíková tlačítka**

Dvojicím kláves na obou krajích brailského řádku říkáme malíková tlačítka. Obsluhují posun brailského zobrazení doleva (zpět) a doprava (vpřed) a další funkce.

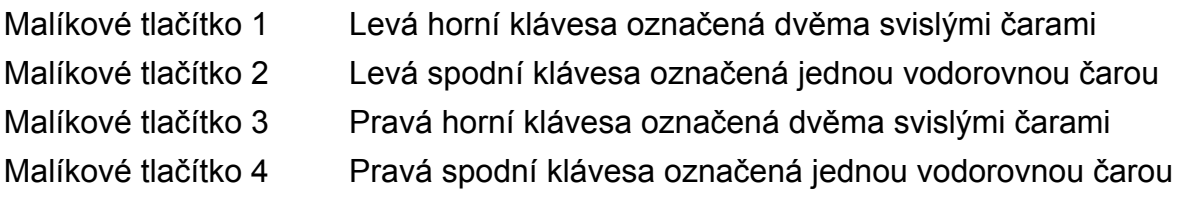

# **Kurzorová naváděcí tlačítka**

Kurzorová naváděcí tlačítka jsou přiřazena k jednotlivým brailským znakům ležícím bezprostředně nad nimi. Jejich typické funkce zahrnují: přitažení ukazatele myši nebo vkládacího (psacího) kurzoru na odpovídající brailský znak; klepnutí levým nebo pravým tlačítkem myši na místě stisku tlačítka; získání doplňujících informací o obsahu brailského znaku.

# **Palcové klávesy**

Na předním panelu brailského komunikátoru je umístěno pět tzv. palcových kláves. Čtyři větší klávesy jsou rozloženy souměrně vlevo a vpravo na čele ALVY 640 Comfort. Jedno menší tlačítko je umístěno uprostřed čela přístroje. Stiskem některé ze čtyř větších palcových kláves posouváte brailské zobrazení doleva, doprava, nahoru nebo dolů. Stiskem středové klávesy se vrátíte na polohu aktivního kurzoru.

# **2.5. Brailská klávesnice**

Brailská klávesnice ALVY 640 Comfort je navržena jako osmibodová a je umístěna hned za 40-znakovým brailským řádkem. Brailská klávesnice obsahuje osm brailských kláves, mezerník, klávesu Ctrl, klávesu Windows, klávesu Enter a klávesu Alt. Mezerník je dlouhá klávesa uprostřed brailské klávesnice. Osm obdélníkových kláves vlevo a vpravo od mezerníku jsou vstupní brailské klávesy. Čtyři čtvercové klávesy jsou klávesy Ctrl, Windows, Enter a Alt. Zleva doprava jsou to klávesa Ctrl, bod 7, bod 3, bod 2, bod 1, klávesa Windows, klávesa Enter, bod 4, bod 5, bod 6, bod 8 a klávesa Alt.

# **3. Instalace**

V této kapitole najdete obecný popis postupu instalace pro odečítače JAWS, Window-Eyes a Dolphin Supernova pracující v operačních systémech Windows 7 a vyšších a popis instalace rádiového spojení Bluetooth®.

ALVA 640 Comfort je kompatibilní s většinou moderních operačních systémů včetně Windows 7 a 8, Linux, Apple OS X, Apple iOS, Google Chrome OS a Android. Popis instalace a konfigurace brailského zobrazovače pro používaný odečítač a operační systém najdete v uživatelské dokumentaci odečítače.

# **3.1. Propojení přes rozhraní USB**

ALVA 640 Comfort nevyžaduje žádné speciální ovladače pro rozhraní USB. Systém Windows 7 (nebo vyšší a většina dalších operačních systémů) automaticky detekuje ALVU 640 Comfort a instaluje nezbytné ovladače.

- 1. Propojte příslušným kabelem USB rozhraní ALVY a počítače.
- 2. Na obrazovce počítače se objeví 8GB výměnný disk, který obsahuje ovladače ALVY 640 Comfort pro odečítače Jaws, Window-Eyes a Dolphin Supernova.
- 3. Zapněte ALVU 640 Comfort. Systém Windows automaticky instaluje nezbytné ovladače. To zpravidla trvá asi 1 minutu. Během tohoto procesu prosím nevypínejte ALVU ani nepřerušujte instalaci. Instalace nevyžaduje žádné další zásahy ze strany uživatele. Když se spojení naváže, vydá ALVA 640 Comfort zvukové návěstí a zobrazí hlášku "USB connected" ("Spojení přes USB navázáno").

# **3.2. Instalace ovladačů odečítačů pro ALVU 640 Comfort**

Ovladače většinou v sobě obsahují samotné odečítací programy, takže nemusíte instalovat ovladače z dodávaného disku CD-ROM nebo z výměnného disku v ALVĚ. V uživatelské dokumentaci k používanému odečítači najdete podrobné informace o instalaci, nastavení a výběru brailského zobrazovače ALVA 640 Comfort.

Pouze v případě, kdy na disku jsou ovladače novější (vyšší verze) než ovladače v odečítači, doporučujeme instalovat ovladače z disku:

- 1. Vložte programový disk CD z dodávky ALVY 640 Comfort do mechaniky počítače.
- 2. Pokud jste nezrušili autostart CD mechaniky, spustí se program automaticky.

Pozn.: Pokud je automatické spuštění CD zakázáno, klávesou Windows otevřete nabídku Start, napište d:\setup.exe (d: představuje adresu CD mechaniky) a stlačte ENTER

nebo

ve složce ALVA na výměnném disku zabudovaném v ALVĚ 640 Comfort najděte a spusťte soubor "Setup.exe".

- 3. Vyberte "Install screen reader drivers" ("Nainstalovat ovladače odečítačů")
- 4. Instalační program Vás provede instalací.
- 5. Instalační program automaticky vyhledá v počítači instalace odečítačů JAWS, Window-Eyes a Dolphin Supernova a nainstaluje všechny nezbytné ovladače, příručky a konfigurační program pro nastavení rádiového spojení Bluetooth®.

# **3.3. Rádiové propojení Bluetooth®**

Má-li se vytvořit propojení Bluetooth® mezi ALVOU a PC, je nutné zařízení spárovat s PC pomocí utility ALVA Bluetooth Utility, která je součástí ovladače ALVY pro používaný odečítač.

#### *Důležité:*

*Použijte prosím utilitu ALVA Bluetooth Utility k párování. Nepoužívejte standardní párování systému Windows z ovládacího panelu pro Bluetooth ! ALVA Bluetooth Utility totiž registruje ALVU pro odečítač.* 

#### **Párování pomocí utility ALVA BC6 Bluetooth®Utility**

- 1. Spusťte utilitu ALVA BC6 Bluetooth® Utility umístěnou na ploše nebo tak, že otevřete nabídku START, Všechny programy, ALVA BC6, ALVA BC6 Bluetooth® Utility.
- 2. Stiskněte tlačítko Search.
- 3. Ze seznamu vyberte "ALVA BC640 CF" zaškrtnutím příslušného políčka.
- 4. Odklepněte "OK", pokud neměníte nabízený PIN "0000"; jinak zadejte nový PIN a odklepněte "OK".

#### **Připojení brailské klávesnice ALVY 640 Comfort přes Bluetooth:**

- 1. V utilitě ALVA Bluetooth® Utility v seznamu zvolte ALVA BC640 CF (zařízení, které jste právě spárovali) a stiskněte pravé tlačítko myši nebo kombinaci  $Shift + F10$
- 2. V kontextovém menu zvolte "Connect keyboard".
- 3. Otevře se nové okno. V tomto okně zvolte ALVA (Other device) a stiskněte pravé tlačítko myši nebo kombinaci Shift+F10.
- 4. V kontextovém menu zvolte "Properties".
- 5. Na kartě "Services" zaškrtněte políčko pro aktivaci služeb klávesnice.

*Poznámka: Když používáte Jaws nebo Supernovu, můžete tento krok přeskočit. JAWS a Supernova totiž podporují přímý brailský vstup a nevyžadují instalaci ovladače brailské klávesnice.*

# **Zrušit spárování ALVY 640 Comfort**

- 1. V utilitě ALVA Bluetooth® Utility v seznamu zvolte ALVA BC640 CF a stiskněte pravé tlačítko myši nebo kombinaci Shift+F10.
- 2. V kontextovém menu zvolte "Unpair" a stiskněte Enter.

# *Pozor:*

- *A. Propojení Bluetooth® ustavíte po restartu odečítače.*
- *B. Odečítače obvykle použijí první nalezené zařízení ALVA. Ujistěte se proto, že zařízení ALVA, s nímž chcete pracovat, se nachází v seznamu nahoře. V utilitě ALVA Bluetooth® Utility posouváte zařízení v seznamu nahoru tlačítkem "Up" ("nahoru").*
- C. *Zrušením zaškrtnutí pole ALVA v seznamu spárovaných zařízení v utilitě ALVA Bluetooth Utility nezrušíte spárování ALVY. Zrušením zaškrtnutí jen způsobíte, že odečítač už nebude pracovat s tímto konkrétním zařízením ALVA a odstraní si je ze seznamu dostupných zařízení.*
- D. *Jsou-li v systému instalovány vícenásobné zásobníky Bluetooth®, ujistěte se před párováním v ALVA Bluetooth® Utility, že volíte zásobník Bluetooth®, který chcete používat pro své zařízení ALVA.*

# **4. Menu ALVY 640 Comfort**

V této kapitole popíšeme místní nabídku (menu) ALVY 640 Comfort. Standardně má ALVA jednu místní nabídku.

Po spuštění ALVY 640 Comfort se zobrazí tato hláška:

"ALVA 640 Comfort"; vpravo je zobrazeno aktuální datum a čas.

Tato hláška zmizí, jakmile se spustí odečítač a naváže se úspěšně spojení.

# **4.1. Místní nabídka (menu)**

#### **Otevření nabídky**

Místní nabídku otevřete kombinací mezera + M (body 1, 3 a 4) a poté klepněte kurzorovou naváděcí klávesou na položce "Nastavení".

Místní nabídku ukončíte stiskem malíkové klávesy 1. Malíková klávesa 1 je horní klávesa označená 2 svislými čarami a nachází se vlevo od brailského řádku.

*Poznámka: Dle toho, jaký odečítač používáte, možná budete muset nejdříve odečítač ukončit, než otevřete menu ALVY.*

#### **Změna nastavení místní nabídky**

V nabídce nastavujete provoz ALVY 640 Comfort nebo zobrazíte aktuální stavové informace o jejím provozu.

#### **Místní nabídka Klávesy**

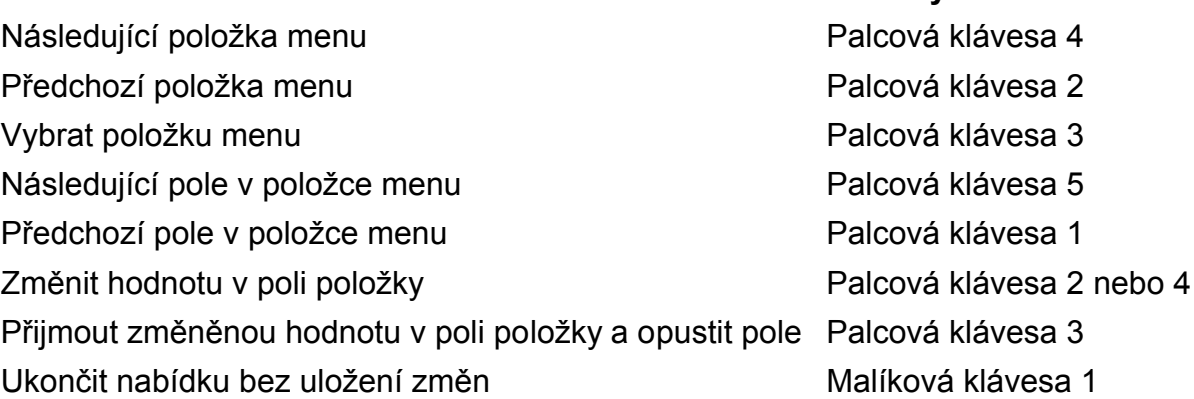

Spuštěnou nabídku signalizují vystavené body 7 a 8.

Místní nabídka má dále uvedené položky:

Baterie: 45%, nabíjím

**Baterie** (uvádí úroveň napětí v akumulátoru a nabíjecí stav). Pokud je použito připojení přes USB, nabíjí se akumulátor automaticky.

**Notes** 

Interní editor Notes (Poznámky) spustíte kombinaci mezera + N. Dle toho, jaký odečítač používáte, možná budete muset nejdříve odečítač ukončit, abyste mohli spustit Notes.

Datum/Čas: 01/01/2008 01:00:00

**Datum a čas**. Tato položka menu zobrazuje aktuální datum a čas. Nastavení data a času a změna jejich formátu jsou popsány u položek nastavit datum, nastavit čas a formát data a času.

Stav Bluetooth: připojeno

**Stav Bluetooth.** Tato stavová informace sděluje, zda je ALVA 640 Comfort připojena nebo odpojena prostřednictvím rozhraní Bluetooth®.

Nastavení párování BT

**Nastavení párování BT** (uvolnit párování přes Bluetooth). Aktivací této položky zrušíte aktuální připojení prostřednictvím rozhraní Bluetooth® a ALVA 640 Comfort se stane viditelnou pro jiná zařízení schopná spojení přes Bluetooth®. Aktuální

propojení můžete rovněž zrušit vypnutím a opětným zapnutím ALVY 640 Comfort; i párování s jinými zařízeními se tímto povolí.

Bluetooth: zapnuto

**Bluetooth®.** Modul Bluetooth ALVY 640 Comfort lze pomocí této položky menu vypnout či zapnout.

Bluetooth PIN: 0000

**Bluetooth® PIN.** ALVA 640 Comfort je chráněna osobním identifikačním číslem (angl. zkratka: "PIN"), aby se zabránilo jiným osobám v navázání bezdrátového spojení s vaším brailským zobrazovačem. Zde můžete zadat svůj osobní PIN. Výchozí PIN je 0000. Toto číslo je přístrojem vyžádáno, když zprovozňujete bezdrátové připojení k počítači nebo k jinému zařízení s rozhraním Bluetooth®. Nové PIN zadáte pomocí této položky menu.

Jméno přístroje pro BT: ALVA 640 Comfort

**Jméno přístroje pro BT** (název pro připojení Bluetooth). Zadejte název, kterým si přejete ALVU 640 Comfort při spojení prostřednictvím rozhraní Bluetooth označovat. Můžete zadat jedinečný název, podle kterého svoji ALVU vždycky při připojení Bluetooth® poznáte. Výchozí název pro připojení přes Bluetooth® je "ALVA BC640 CF". Neměňte tento předvolený název, jestliže chcete ALVU používat s přístroji Apple nebo Android.

Úsporný režim: 30

**Úsporný režim** (režim spánku). Ve výchozím nastavení přestane řádek zobrazovat po 30 minutách nečinnosti. Zde nastavíte začátek režimu spánku po 5, 10, 15 nebo 30 minutách nečinnosti. Režim spánku zakážete volbou položky "nikdy". V režimu spánku řádek nespotřebovává prakticky žádnou energii.

Brailská nastavení

**Brailská nastavení**. K dispozici jsou tři položky: Rozložení klávesnice, Brailská tabulka a Zkratkopis. Všechny tři položky se týkají převodu zadávání z 8-bodové brailské klávesnice na text v interním editoru Notes a v odečítačích, které nepodporují brailský vstup.

Apple Voice Over, Android BrailleBack, JAWS a Supernova jsou příklady odečítačů, které podporují brailský vstup. Na tyto odečítače tedy nastavení konfigurace Braillu nemá vliv.

Je důležité zvolit brailskou klávesnici shodnou s národní klávesnicí zvolenou v ovládacích panelech Windows (Místní a jazykové nastavení/Jazyky/Podrobnosti..). Jakmile vyberete rozvržení brailských kláves podle národní klávesnice nastavené v počítači, ALVA 640 Comfort se pokusí přiřadit příslušnou převodní brailskou tabulku a zkratkopisnou převodní tabulku, pokud jsou k dispozici. Pokud příslušná převodní tabulka k dispozici není, zůstane v platnosti tabulka právě nastavená. Převodní plnopisné i zkratkopisné tabulky můžete rovněž zvolit ručně. Výchozími brailskými tabulkami je americké počítačové bodové písmo (PBP) a anglický zkratkopis. Ve zvolené převodní tabulce se zobrazují položky menu.

Odečítače mají vlastní převodní brailské tabulky a převod není řízen ALVOU. Tabulku pro zobrazování znaků volíte v odečítači.

Zadávání ve zkratkopisu střídavě zapínáte a vypínáte soustiskem mezera+B1245. zapnutí/vypnutí zkratkopisu je doprovázeno příslušným zvukovým návěstím.

#### *Poznámka: JAWS a Supernova používají vlastní vestavěný brailský převod a ignorují převod ALVY. Proto příkaz mezera+B1245 není v těchto odečítačích účinný.*

Pevnost zdvihu bodů: 5

**Ppevnost zdvihu bodů.** V zájmu pohodlného čtení lze nastavit pevnost zdvihu, se kterou body odolávají tlaku čtoucích prstů. Pokud dáváte přednost tvrdému a nepružícímu zobrazení, nastavte pevnost zdvihu na hodnotu 5. Nejměkčího a nejpružnějšího zobrazení dosáhnete nastavením pevnosti zdvihu na hodnotu 1. Výchozí nastavení je 5.

Počet stavových znaků: 0

**Počet stavových znaků.** Ve výchozím nastavení je 0. Zobrazování stavových znaků povolíte volbou hodnoty 1-20. Při nastavené hodnotě 0 je zobrazování stavových znaků zakázáno a všech 40 brailských znaků je vyhrazeno pro zobrazování textu a dat z připojeného zařízení.

Stavové znaky poskytují užitečné informace o textu na obrazovce, o ovládacích prvcích všeho druhu a režimu provozu odečítače.

*Některé odečítače, např. JAWS, ignorují toto nastavení. Počet stavových znaků pro JAWS nastavíte podle popisu v dokumentaci odečítače.* 

Stavové znaky: levé

**Stavové znaky.** Ve výchozím nastavení jsou stavové znaky zobrazovány na začátku řádku, tedy vlevo. Lze zvolit polohu stavových znaků buď vlevo (na začátku řádku) nebo vpravo (na konci řádku).

*Některé odečítače, např. JAWS, ignorují toto nastavení. Umístění stavových znaků pro JAWS nastavíte podle popisu v dokumentaci odečítače.*

# Nastavení oddělovače

Je-li povoleno zobrazení oddělovacího okénka (oddělovače), je brailský zobrazovač rozdělen na dvě vzájemně oddělené části. To umožňuje souběžnou komunikaci se 2 připojenými zařízeními. Např. se na prvních 10 Brailských znacích odečítá výstup z telefonu připojeného přes rozhraní Bluetooth® a zároveň zobrazuje 29 zbývajících znaků data odečítače běžícího na PC připojeném přes rozhraní USB. Zbývající znak řádku (11 znak zleva) je vystaven jako plný osmiboj a tvoří tak předěl mezi oddělenými částmi zobrazovače. Levý segment řádku o výchozí délce 10 brailských znaků zobrazuje informace odesílané přes Bluetooth®. Pravý segment řádku o výchozí délce 29 brailských znaků zobrazuje informace odesílané přes USB. Některé odečítače funkci oddělovače nepodporují. V dokumentaci odečítače se dozvíte, zda oddělovač můžete používat.

Nastavení oddělovače: Oddělovač zapnutý: ne

**Oddělovač zapnutý** (stav oddělovače). První nabídkou v konfiguraci oddělovače je volba zapnout nebo vypnout oddělovač.

Nastavení oddělovače: Oddělovač: 5

**Oddělovač.** Nastavíte, na kterém znaku je oddělovač umístěn.

Nastavení oddělovače: Rozložení displeje: BT-USB

**Rozložení displeje** (přiřazení segmentů zobrazovače vlevo a vpravo od oddělovače). Zde určíte, které připojení je přiřazeno prvnímu a druhému segmentu. Implicitně je připojení Bluetooth® přiřazeno prvnímu (levému) segmentu a připojení USB druhému (pravému) segmentu. Přiřazení lze změnit rychlým přístupem mezera+M. V menu zvolte "Výhradní rozhraní" a nastavení změníte kurzorovým naváděcím tlačítkem.

Nastavení oddělovače: Klávesy k: levý segment

**Klávesy k** (určení segmentu, kde fungují klávesy ALVY). Volíte, zda klávesy ALVY budou aktivní v levém nebo v pravém segmentu. Nastavení lze změnit rychlým přístupem mezera+M. V menu zvolte "Výhradní rozhraní" a nastavení změníte kurzorovým naváděcím tlačítkem.

Opakování stisku kláves: zapnuto

**Opakování stisku kláves**. Opakování stisku palcových kláves lze buď povolit nebo zakázat. Když přidržíte palcovou klávesu a automatické opakování stisku je

povoleno, začne se úhoz stisknuté klávesy opakovat po uplynutí poloviny sekundy. Přidržení palcová klávesy umožňuje rychlé rolování zobrazovače po textu.

2.řada naváděcích tlačítek: zapnuto

**2.řada naváděcích tlačítek** (druhá řada naváděcích tlačítek). ALVA 640 Comfort je opatřena jednou fyzickou řadou kurzorových naváděcích tlačítek. Delším přidržením naváděcího tlačítka simulujete funkci druhé řady kurzorových naváděcích tlačítek. Tak lze za použití pouze jedné fyzické řady tlačítek provádět klepání jak levým, tak pravým tlačítkem myši. Je-li tato funkce povolena, ALVA 640 Comfort rozlišuje mezi krátkým a dlouhým stiskem naváděcího tlačítka. Krátký stisk bude vyložen jako stisk tlačítka první řady kurzorových naváděcích tlačítek, zatímco dlouhý stisk bude pokládán za stisk tlačítka druhé řady kurzorových naváděcích tlačítek. Trvání "dlouhého stisku" lze nastavit v podobě délky prodlevy před jeho provedením. Výchozí prodleva je půl vteřiny. Jaké funkce krátký a dlouhý stisk kurzorových tlačítek vykonávají závisí na odečítači. Funkce první a druhé řady kurzorových tlačítek jsou popsány v uživatelské dokumentaci používaného odečítače.

Prodleva 2.řady naváděcích tlačítek: 500 ms

**Prodleva 2.řady naváděcích tlačítek 2nd** (prodleva před provedením stisku druhé řady). Trvání prodlevy před aktivací druhé řady naváděcích tlačítek lze nastavit podle potřeby. Výchozí nastavení = 500 ms čili půl vteřiny.

Zvuky: vypnuto

**Zvuky.** Zvuky oznamující stisk kláves lze povolit nebo zakázat. Když jsou zvuky povoleny, uslyšíte při každém stisku klávesy krátké pípnutí. Povolení či zákaz zvuků lze nastavit pro každou skupinu kláves zvlášť.

Zvuky naváděcích tlačítek: zapnuto

**Zvuky naváděcích tlačítek** (zvuky oznamující stisk kurzorových tlačítek). Zvuky lze povolit nebo zakázat. Když jsou zvuky povoleny, uslyšíte při každém stisku kurzorového tlačítka krátké pípnutí.

Zvuky malíkových kláves: zapnuto

**Zvuky malíkových kláves** (zvuk oznamující stisk malíkových tlačítek). Zvuk lze povolit nebo zakázat. Když jsou zvuky povoleny, uslyšíte při každém stisku malíkového tlačítka krátké pípnutí.

Zvuky palcových kláves: zapnuto

**Zvuky palcových kláves** (zvuk oznamující stisk palcových kláves). Zvuk lze povolit nebo zakázat. Když jsou zvuky povoleny, uslyšíte při každém stisku palcové klávesy krátké pípnutí.

Nastavení času: 01:01:00

**Nastavíte čas**. Zde nastavujete čas interních hodin ALVY.

Nastavení data: 01:01:2014

**Nastavíte datum.**

Formát data: dd-mm-rrrr

**Date format** (datum ve formátu). Zde nastavujete formát pro datum. Výchozí nastavení = den-měsíc-rok.

Oddělovač data: /

**Oddělovač položek pro datum.** Výchozí oddělovač = "/". K dispozici jsou tyto oddělovače: "/", ":", ":" nebo "-".

Formát času: 24 hodin

**Formát času.** Zde nastavujete zobrazování hodin ve 24-hodinovém nebo 12 hodinovém formátu. Výchozí zastavení je 24-hodinové.

Oddělovač času: :

**Oddělovač položek času.** Výchozí oddělovač je ":". K dispozici jsou tyto oddělovače: "." a ":".

Jazyk: English

**Jazyk.** Zvolíte jazyk menu.

Výhradní rozhraní: Bluetooth

**Výhradní rozhraní.** Jako výhradní rozhraní volíte Bluetooth® nebo USB. Jestliže pak připojíte ALVU 640 Comfort ke dvěma zařízením přes Bluetooth® a USB, komunikace bude probíhat pouze přes zvolené výhradní rozhraní. Výchozí výhradní rozhraní je Bluetooth®. V takovém případě bude ALVA 640 Comfort při propojení přes obě rozhraní rozhraní USB ignorovat a bude komunikovat výhradně přes **Bluetooth®** 

BT MAC: xxxx:xx:xxxxx

**BT MAC** je MAC adresa rozhraní Bluetooth® přístroje ALVA 640 Comfort. MAC adresa rozhraní Bluetooth® jednoznačně identifikuje zařízení připojované přes toto rozhraní.

Firmware: #.#.# BT: #.##.#

**Firmware** uvádí verzi vestavěného programu a verzi řídícího programu modulu Bluetooth® přístroje ALVY 640 Comfort.

Hardware: 98

**Hardware** je označení hardwarové verze přístroje ALVA 640 Comfort.

Obnovit výchozí nastavení

**Obnovit výchozí nastavení**. Obnovení umožňuje návrat k provoznímu stavu zařízení po dodání od výrobce. K provozním nastavením se můžete rovněž vrátit odstraněním souboru SETTINGS.A6 z pevné zapisovatelné paměti ALVY (název paměti, resp. disku = ALVA\_BC6). Soubor SETTINGS.A6 odstraníte takto:

- Připojte ALVU 640 Comfort k PC prostřednictvím rozhraní USB (použijte příslušný kabel dodávaný s přístrojem)
- Automaticky se zobrazí pevná zapisovatelná paměť ALVA\_BC6 jako další výměnný disk
- Najděte a otevřete složku "system"
- Najděte soubor SETTINGS.A6
- Odstraňte jej

Interní disk ALVY zformátujete podržením palcových kláves 1 a 5 při zapínání přístroje. Pozor: zformátováním disku vymažete všechny textové soubory editoru Notes i brailské tabulky pro zkratkopis. Po zformátování disku musíte tabulky zkratkopisu opět nainstalovat. Bez nich nebude zkratkopis dostupný. Tabulky instalujete spuštěním instalace ALVY.

Poznámka: Složka \system je skrytá. Skryté složky zobrazíte tak, že v Průzkumníku povolíte funkci "Ukázat skryté soubory a složky".

Testovací režim

**Testovací režim.** Otevřte submenu testovacího režimu, pokud máte dojem, že si některé klávesy nebo brailské znaky nepočínají náležitě. ALVA 640 Comfort je opatřena dvěma vestavěnými testy: testem brailských znaků a testem kláves. Při testu kláves je stisk klávesy zobrazen jedinečnou kombinací bodů přiřazenou dané klávese. Test brailských znaků spustí dokola se opakující vystavování a zasouvání bodů jednoho po druhém.

# **4.2. Menu Bluetooth®**

Zkratkou mezera+M se dostanete do menu. Nabídku Bluetooth® otevřete kurzorovou naváděcí klávesou. Nabídku zavřete malíkovou klávesou 1.

BT: Brailská klávesnice

**Bluetooth® Menu.** Menu Bluetooth® ukazuje stav jednotlivých rádiových spojení. Aktivované spojení signalizuje vystavení bodů 7 a 8. Stlačováním naváděcího kurzorového tlačítka pod návěstím spojení toto spojení střídavě aktivujete a deaktivujete.

# **5. Napájení**

Přístroj ALVA 640 Comfort lze napájet dvěma způsoby:

- Přes rozhraní USB
- Ze zabudovaného akumulátoru

# **5.1. Napájení z USB**

Jestliže připojíte ALVU 640 Comfort k PC kabelem USB, je brailský zobrazovač napájen z počítače prostřednictvím tohoto připojení. Rozhraní USB dává dostatek energie pro nabíjení zabudovaného akumulátoru i pro provoz ALVY.

# **5.2. Akumulátor**

Když nepoužíváte připojení USB, je ALVA 640 Comfort napájena z vestavěného akumulátoru. Provozní doba plně nabitého akumulátoru je asi 12 hodin.

# **6. Práce s brailskou klávesnicí**

Zde uvádíme přehled kombinací brailských kláves, pomocí nichž se zadávají příkazy, které obvykle zadáváme z běžné počítačové klávesnice. Existují dvě skupiny kombinací na brailské klávesnici, které odpovídají úhozům z běžné klávesnice: tzv. "akordy", které nahrazují klávesy jako HOME, END, BACKSPACE apod. a "složené akordy", které nahrazují stisk funkčních a některých dalších kláves běžné klávesnice.

# **6.1. Akordy**

Akordy rozumíme kombinace kláves brailských bodů stlačené spolu s mezerníkem. Akordy zastupují klávesy jako Home, End, Backspace, Delete a Escape. Tyto akordy lze používat pouze s odečítači, které nepodporují brailský vstup. JAWS, Supernova, Voice Over a BrailleBack mají své vlastní brailské příkazy pro tyto funkce. Jejich popis najdete v dokumentaci odečítače.

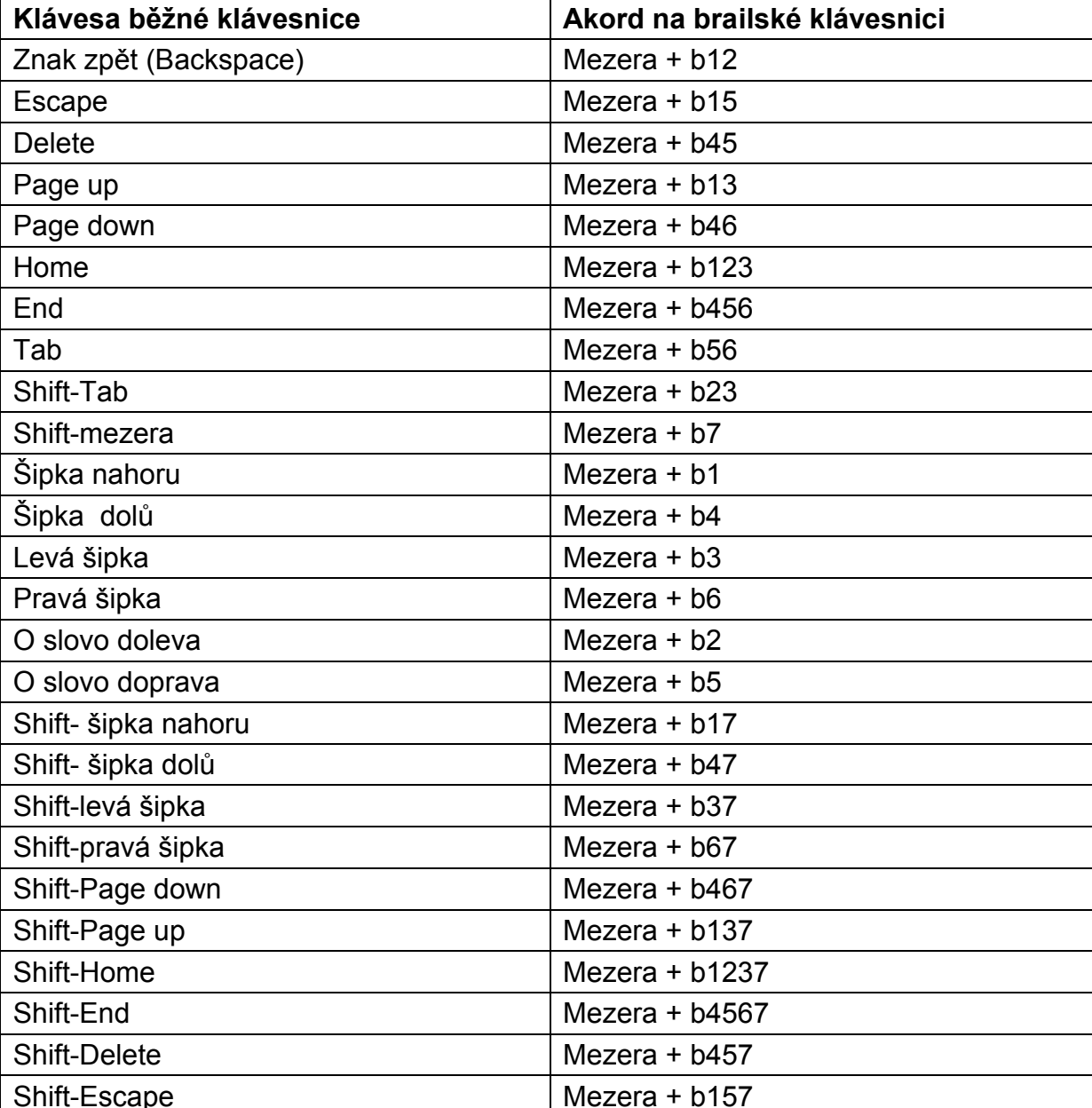

#### **Přehled akordů:**

**Uživatelská příručka byl na natural vezity v Strana 17** 

# **6.2. Složené akordy**

Existují čtyři složené akordy, které zastupují: funkční klávesy F1-F12 (mezera+b124 aktivuje F, poté zadáte číslo 1 až 12), Insert (Mezera+b24), Capslock (Mezera+b14) a Numlock (Mezera+b136).

Při zadání úhozu funkční klávesy postupujte takto: stlačte akord Mezera+b124 (Mezera+F); pak písmeno a-l, přičemž "a" představuje F1 a "l" F12; režim zadávání funkčních kláves ukončete opětným stiskem akordu Mezera+b124.

Klávesu Insert zastupuje akord Mezera+b24, klávesu Capslock akord Mezera+b14 a klávesu Numlock akord Mezera+b136. Příkaz Insert+J zadáte takto: stlačte Mezera+b24 a následně "j" (Brailské klávesy 2,4,5); režim zadávání zrušte opětným stiskem akordu Mezera+b24. Zadáte-li the Insert, Numlock či Capslock dvakrát, změníte aktuální stav klávesy (zapnuto / vypnuto).

# **6.3. Zkratkopis**

Zadávání z brailské klávesnice v anglickém zkratkopisu střídavě zapínáte a vypínáte akordem Mezera+b1245. převodní zkratkopisnou tabulku nastavte z místní nabídky; cesta: *Local Menu/Braille configuration/Contracted Braille table*.

# **6.4. Speciální znaky**

Mezera+b234 zapne nebo vypne zadávání speciálních znaků. Tato volba se používá při brailském vstupu v arabštině.

# **7. Editor Notes (Poznámky)**

Editor Notes umožňuje zadávání a ukládání zápisků do vnitřní paměti přístroje ALVA 640 Comfort. K dispozici je několik elementárních funkcí zadávání a úpravy textu, např. kopírovat, vyjmout, vložit a blokové operace..

Editor můžete používat autonomně, aniž je ALVA připojena k počítači. Text vždy píšete na brailské klávesnici. Pro zadávání textu nelze použít klávesnici počítače.

Text v editoru se ukládá v textovém formátu. Ujistěte se, že jste v místní nabídce Konfigurace Braillu zvolili správnou brailskou tabulku, jinak převod brailského vstupu do textu nebude správný.

Editor Notes dokáže přečíst textové soubory editorů Windows Notepad nebo Word, pokud jsou soubory uložené jako "txt". Soubory musíte před otevřením zkopírovat do složky Notes na interním disku ALVA BC6.

# **7.1. Spuštění editoru**

Editor spustíte kombinací Mezera+b1345 nebo alternativně z místní nabídky.

Po spuštění se otevře nový prázdný dokument. Možná budete muset ukončit odečítač, abyste spustili editor Notes (Poznámky).

# **7.2. Práce v editoru**

V tomto oddíle popíšeme podrobněji práci s textem v editoru Notes (Poznámky).

# **7.2.1. Úprava textu**

Text upravujete pomocí níže uvedených akordů:

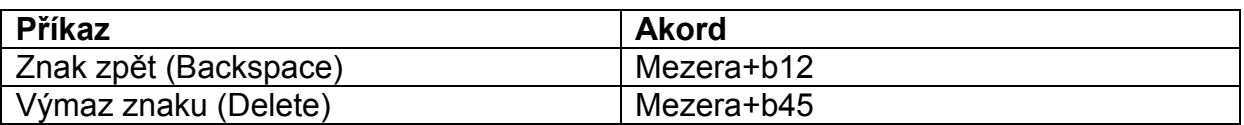

#### **Přejít na**

Po textu se pohybujete pomocí následujících příkazů:

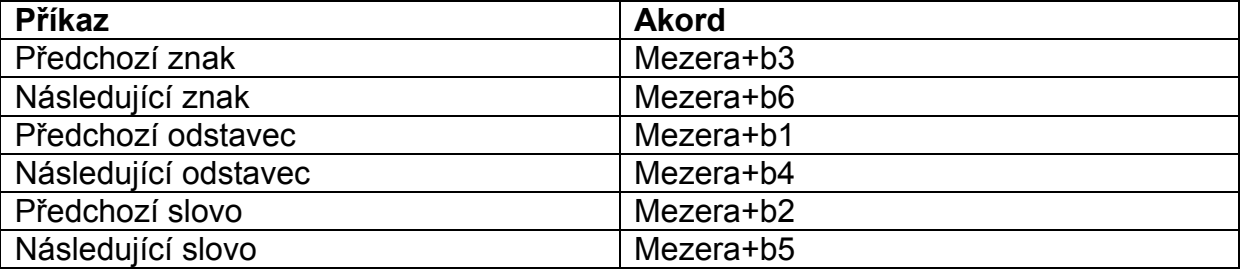

Po textu se lze vysoce efektivně pohybovat za použití naváděcích tlačítek kurzoru.

#### **Vymezení bloku**

Blok textu vymezíte takto:

- 1. Umístěte kurzor na první znak zamýšleného bloku;
- 2. Začátek bloku označte soustiskem Ctrl+J;
- 3. Nyní přemístěte kurzor o jeden znak doprava za poslední znak zamýšleného bloku;
- 4. Konec bloku označte soustiskem Ctrl+K.

Takto vymezený blok lze kopírovat a vložit na jiné místo v textu, nebo jej lze popřípadě vyjmout a vložit na jiné místo v textu či úplně smazat. Příslušné klávesové zkratky jsou: Ctrl+X = vyjmout, Ctrl+C = kopírovat a Ctrl+V = vložit. Tyto příkazy najdete také v menu editoru.

#### **Čtení**

Níže uvádíme čtecí příkazy pro editor Notes:

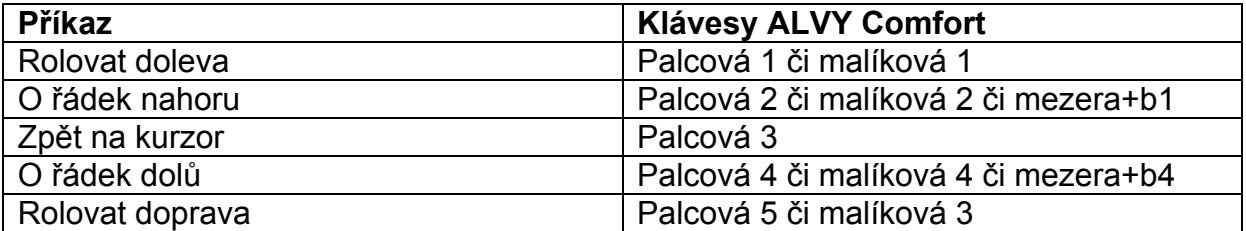

# **7.3. Nabídka editoru Notes (Poznámky)**

Nabídku editoru vyvoláte stiskem klávesy ALT. Jednotlivé položky aktivujte stiskem naváděcího tlačítka pod příslušnou popiskou. Opětným stiskem klávesy ALT nabídku zavřete. Položky nabídky lze rovněž aktivovat klávesovými zkratkami, jejichž seznam najdete v podkapitole 7.4.

# **7.3.1. Hlavní nabídka**

Do hlavní nabídky vstoupíte stiskem klávesy ALT. Hlavní nabídka editoru Notes obsahuje podnabídky:

- Soubor
- Úpravy
- **Braille**
- Nápověda

Hlavní nabídku opustíte opětovným stiskem klávesy ALT.

# **SOUBOR**

Roletu hlavní nabídky Soubor rozvinete stlačováním příslušných kurzorových tlačítek. V podnabídce najdete:

- **Nový**
- Otevřít
- Uložit
- Uložit jako
- **Smazat**
- $Konec$

# **Nová poznámka**

Novou, prázdnou poznámku vyvoláte volbou Nový v roletě Soubor. Pokud aktuálně otevřená poznámka obsahuje neuložený text, jste vyzváni k jejímu uložení.

# **Otevřít poznámku**

Klepnutím na položku Otevřít (použijte naváděcí tlačítko pod popiskou) vyvoláte seznam již dříve uložených poznámek, resp. souborů.

# **Uložit poznámku**

Poznámku uložíte klepnutím na položku souborové podnabídky Uložit. Pokud nemá poznámka dosud žádný název, jste vyzváni k jeho zadání.

# **Uložit jako**

Po klepnutí na položku Uložit jako jste vyzváni k zadání názvu aktuální poznámky. Pokud stejný název již existuje, jste dotázáni, zda se má poznámka s tímto stejným názvem přepsat vaším novým, právě ukládaným textem. Klepnete-li na "Ne", jste vyzváni k zadání jiného názvu pro aktuální soubor.

#### **Smazat poznámku**

Klepnutím na položku Smazat poznámku smažete. Výmaz potvrdíte odklepnutím "Ano".

# **Konec**

Klepnutí na položku Konec zavře editor. Pokud nebyla právě otevřená poznámka uložena, jste vyzváni k jejímu uložení. Pokud zvolíte "Ano", jste vyzváni k zadání názvu souboru; pokud zvolíte "Ne", aktuální soubor se neuloží a editor se ukončí.

# **ÚPRAVY**

Roleta Úpravy obsahuje níže uvedené položky:

- Vyjmout
- Kopírovat
- Vložit
- Najít
- Najít další

#### **Vyjmout**

Klepnutím na "vyjmout" vystřihnete vybraný blok textu nebo znak. Tento blok nebo znak lze pak vložit na jiné místo v textu. Klávesová zkratka pro Vyjmout = Ctrl+X.

#### **Kopírovat**

Klepnutím na "kopírovat" zkopírujete vybraný blok textu nebo znak do dočasné schránky. Tento blok nebo znak lze pak vložit na jiné místo textu. Klávesová zkratka  $pro$  "kopírovat" =  $Ctrl + C$ .

#### **Vložit**

Vyjmutý nebo zkopírovaný blok umístíte do textu příkazem "vložit". Klávesová zkratka pro Vložit = Ctrl+V.

#### **Najít**

V textu hledáte slovo nebo frázi. Odklepněte položku Najít a zadejte hledaný text. Hledání odstartujete stiskem Enter.

#### **Najít další**

Odklepnutím položky pokračujete v hledání dalšího výskytu textu zadaného v Najít.

#### **BRAILLE**

Když text zadáváte ve zkratkopisu, bude ve zkratkopisu také uložen. Takový soubor převedete do textového formátu volbou položky "Zkratkopis do textu" v tomto menu.

# **NÁPOVĚDA**

Roleta Nápověda má jedinou položku: O programu. Stiskem mezera+b15 informační obrazovku O programu zavřete.

# **7.4. Klávesové zkratky editoru Notes (Poznámky)**

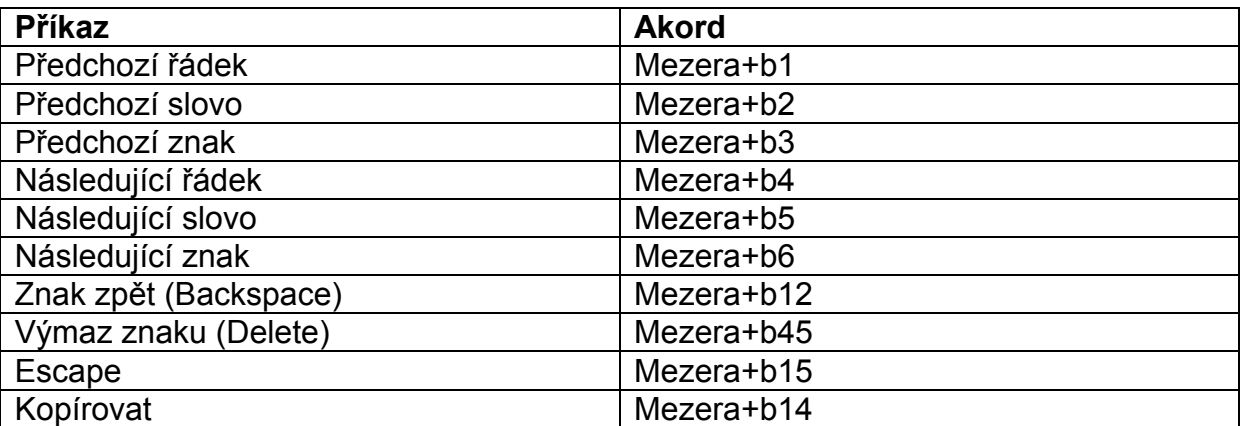

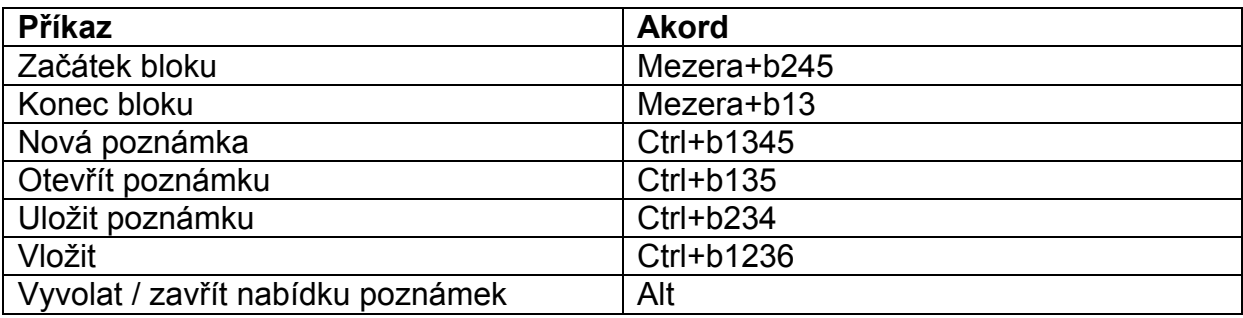

# **8. Prohlášení o shodě**

Tento přístroj nese značku shody CE a FCC:

Třída B digitální zařízení, podle části 15 směrnice.

Uvedené směrnice definují omezení dostatečná k rozumné ochraně před škodlivým rušením. Tento přístroj generuje, používá a může vyzařovat energii na radiové frekvenci a pokud není instalován a používán podle této příručky, může způsobovat škodlivé rušení radiového spojení. Nelze však zaručit, že se v jednotlivém vyjímečném případě rušení nevyskytne. Jestliže přístroj způsobuje škodlivé rušení na radiovém nebo televizním příjmu, což lze doložit vypnutím a zapnutím přístroje, doporučujeme uživateli, aby zkusil snížit rušení některým z následujících opatření:

- Jinak orientovat nebo jinam umístit přijimací anténu.
- Zvětšit vzdálenost mezi přístrojem a přijimačem.
- Připojit přístroj do zásuvky na jiném okruhu, než do které je připojen rušený přijimač.
- Požádat o pomoc prodejce přístroje nebo odborného technika v oboru radio/TV.

Lékařská elektrická zařízení musí splňovat speciální opatření vzhledem k EMC (elektro-magnetické kompatibilitě) a musí být instalována a uvedena do provozu podle EMC směrnic.

VAROVÁNÍ: Používání jiného příslušenství, převodníků nebo kabelů, než které k přístroji dodává výrobce, může vést ke zvýšenému radiovému vyzařování nebo snížené odolnosti proti rušení přístroje ALVA 640 Comfort.

# **Provozní a skladovací podmínky**

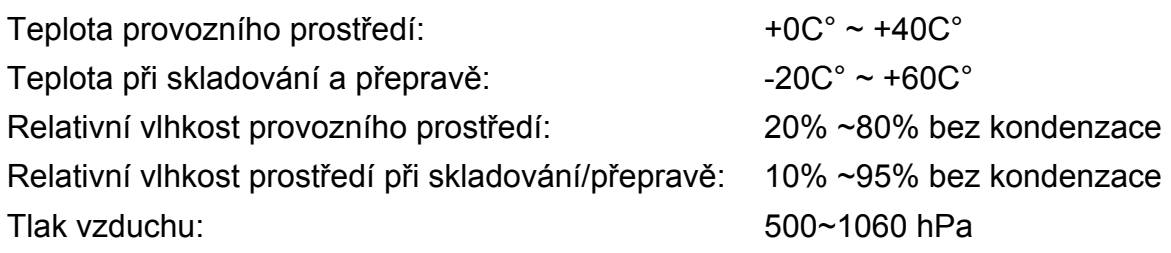

# **Záruka**

Výrobce poskytuje dnem prodeje na přístroj ALVA 640 Comfort záruku na materiál i práci. Záruka je nepřenosná a výrobce si vyhrazuje právo opravit nabo nahradit jakýkoli zakoupení přístroj ALVA 640 Comfort podobným nebo lepším výrobkem. V žádném případě není Optelec nebo jeho distributor odpovědný za nepřímé nebo následné škody. Případné uživatelovy nároky na náhradu jsou omezeny na výměnu dílů přístroje ALVA 640 Comfort. Tato záruka platí, jen pokud je výrobek opravován v zemi, kde byl zakoupen, a jestliže nemá porušené plomby. S případnými dalšími požadavky na záruku nebo opravu po záruční době se prosím obraťte na svého prodejce.

Optelec nepřebírá žádnou zodpovědnost, pokud je přístroj používán jinak, než popisuje tato příručka.

Podrobné podmínky záruky jsou upraveny místní právní úpravou a jejich znění je součástí dodávky (dodacího listu).

# **9. Kontakty**

# **Autorizovaný distributor a určený servis:**

Spektra v.d.n., Zátišská 1914/1, 143 00 Praha 4 – Modřany Tel.: 241763416, 241774675; GSM: 731 522 864 e-mail: info@spektra.eu www.spektra.eu

# **Výrobce Optelec:**

Optelec, Breslau 4, 2993 LT Barendrecht, The Netherlands Tel.: +31 (0)88 678 3444 www.optelec.com; www.optelec.nl

Dovozce tohoto přístroje Spektra v.d.n. plní povinnost zpětného odběru, zpracování, využití a odstranění elektrozařízení a elektroodpadu členstvím v REMA systému s osvědčením č. 0508130212 (www.remasystem.cz).

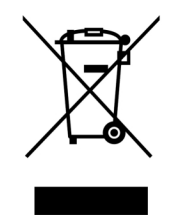

Výrobní číslo přístroje: